# **15-Enregistrement et lecture**

Le groupe de didacticiels suivant présente des concepts pour la lecture d'échantillons audio dans MSP. Les échantillons peuvent être enregistrés et lus de différentes façons, selon vos besoins, et sont accessibles soit à partir de la mémoire de l'ordinateur, soit sous forme de fichier audio sur votre disque dur.

### **Entrée du son :** *adc ~*

Tout comme l'objet *dac ~* qui existe pour faire sortir le son de votre ordinateur (vers votre casque ou vos haut-parleurs), il existe un objet pour faire entrer le son du monde réel dans votre ordinateur: l'objet de conversion analogique-numérique appelé *adc ~*. Il reconnaît tous les mêmes messages que l'objet *dac ~*, mais au lieu d'envoyer un signal aux prises de sortie audio de l'ordinateur, *adc ~* reçoit le signal des prises d'entrée audio et envoie le signal entrant par ses sorties. De même que *dac~* a une version d'interface utilisateur appelée *ezdac ~*, il existe une version iconique de *adc ~* appelée *ezadc ~*.

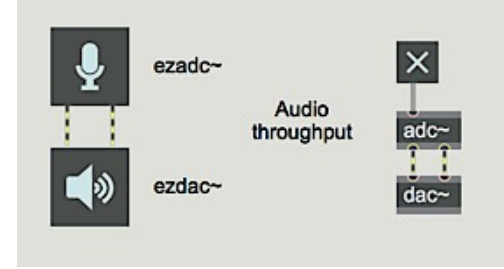

*adc ~* et *ezadc ~* sortent le son des prises d'entrée audio et l'envoient en tant que signal

Pour utiliser l'objet *adc ~*, vous devez envoyer du son depuis une source quelconque vers l'ordinateur. Le son peut provenir du niveau de n'importe quelle source de niveau ligne, telle qu'un lecteur multimédia ou d'un microphone. Votre ordinateur peut être équipé d'un microphone intégré ou vous pouvez utiliser un microphone standard via un préamplificateur. Si vous disposez d'une interface audio externe, vous pouvez la sélectionner dans la fenêtre Statut audio et utiliser également les entrées de ce périphérique.

• Double-cliquez sur l'objet *adc ~* pour ouvrir la fenêtre Audio Status. Assurez-vous que le menu déroulant *Source d'entrée* affiche le périphérique d'entrée souhaité. En fonction de votre système informatique, de votre carte son et de votre pilote, il se peut que vous n'ayez pas le choix du périphérique d'entrée - il n'y a pas lieu de s'en inquiéter.

• Dans la section du patcheur du didacticiel intitulée **1**, cliquez sur le *toggle* située au-dessus de l'objet *adc ~* pour activer l'audio. Si vous voulez entendre le son d'entrée directement sur les prises de sortie, ajustez l'objet *gain ~* marqué Niveau de sortie audio. Si vous utilisez le microphone interne de votre ordinateur, faites attention lorsque vous reproduisez simultanément le son sur les haut-parleurs intégrés.

## **Stockage audio dans MSP:** *buffer ~*

Dans la partie inférieure du patch, remarquez l'objet appelé *buffer ~*. Bien qu'il ne soit pas connecté au reste de la logique du patcheur, l'objet *buffer ~* fournit la fonctionnalité centrale de ce patch: il stocke les données d'échantillon du son avec lequel nous allons travailler. Dans MSP, tous les lectures d'échantillons depuis la mémoire de l'ordinateur sont font via des objets *buffer ~*. L'objet est créé avec un **nom** en argument, qui est arbitraire. Ce nom est utilisé par d'autres objets pour accéder aux données audio dans l'objet *buffer ~*. Ainsi, dans notre cas, notre *buffer ~* est nommé **soundbyte**; tous les objets du patcheur qui doivent être lus ou enregistrés dans ce bloc de mémoire d'échantillon doivent également être configurés pour utiliser **soundbyte** comme nom de *buffer ~*. Le second argument de *buffer ~* définit la longueur initiale de l'échantillon en millisecondes. Dans notre tutoriel, nous allons utiliser un échantillon audio de 2 secondes (2 000 millisecondes).

#### **Enregistrer un son:** *record ~*

Il existe une variété d'objets pour accéder aux données d'un *buffer ~*. Dans la section du patch intitulée **2** (en haut à gauche), l'objet *record ~* prend un signal MSP et l'écrit dans le *buffer ~* désigné par l'argument de l'objet.

Lorsque *record* ~ recoit un entier non nul dans son entrée gauche, il commence à enregistrer le signal connecté à son entrée d'enregistrement; un **0** arrête l'enregistrement. Vous pouvez spécifier les points de début et de fin de l'enregistrement à l'intérieur du *buffer ~* en envoyant des nombres dans les deux entrées de droites de *record ~*. Si vous ne spécifiez pas les points de début et de fin, l'enregistrement remplira la totalité du *buffer~*. Notez que la longueur de l'enregistrement est limitée par la longueur de *buffer ~*.

Dans le patch du didacticiel, *record ~* arrêtera l'enregistrement après 2 secondes (2000 ms). Nous avons inclus un **bang** retardé pour désactiver le *toggle* au bout de deux secondes, mais c'est juste pour que le *toggle* affiche avec précision l'état de *record ~*. Il n'est pas nécessaire d'arrêter explicitement *record ~*, car il s'arrêtera automatiquement lorsqu'il atteindra son point final ou la fin de *buffer ~*.

• Assurez-vous que du son parvient dans l'ordinateur, puis cliquez sur *toggle* pour enregistrer deux secondes du son entrant. Si vous le souhaitez, vous pouvez ensuite double-cliquer sur *buffer ~* pour voir le signal enregistré.

#### **Lecture d'un** *buffer ~***:** *index ~*

Une fois que vous avez placé du son dans un objet *buffer ~*, il existe plusieurs objets dans MSP pour lire les données sous forme de signal MSP. De plus, vous pouvez sauvegarder votre enregistrement dans un fichier audio en cliquant sur le message **write** joint au *buffer ~* en bas à droite.

Le moyen le plus simple de lire le contenu d'un *buffer ~* consiste à utiliser l'objet *index ~*, montré dans la zone du patcheur de tutoriel étiqueté **3**. L'objet *index ~* reçoit un signal en entrée, qui représente un numéro d'échantillon. Il recherche cet échantillon dans le *buffer ~* qui lui est associé et envoie la valeur de cet échantillon à sa sortie sous forme de signal. L'objet *count ~* envoie simplement un signal dont la valeur augmente de un à chaque échantillon. Donc, si vous envoyez la sortie de *count ~* - un flux constant de nombres croissants - à l'entrée d'*index ~* - qui les traitera comme des numéros d'échantillon - *index~* lira directement le *buffer~*, le lisant à la fréquence d'échantillonnage actuelle.

• Montez le curseur de *gain ~* étiquetée **Indexed level**, puis cliquez sur le *button* **Play** pour lire le son dans le *buffer ~*. Vous pouvez modifier le numéro d'échantillon de départ en envoyant un numéro de départ différent dans *count ~*. N'oubliez pas que ces valeurs sont exprimées en échantillons et non en millisecondes. Par conséquent, selon la fréquence d'échantillonnage de votre matériel audio, les différents nombres auront une signification différente. Par exemple, pour lire l'échantillon commençant à la moitié du *buffer ~* sur un matériel informatique de qualité CD, vous utiliserez la valeur **44100**.

## **Lecture à vitesse variable:** *play ~*

Alors que l'objet *index ~* soit utile pour simplement lire un échantillon à une vitesse normale, une partie du plaisir créatif de l'échantillonnage réside dans la possibilité de manipuler la lecture des échantillons de différentes manières. L'objet *play ~* (montré dans la section du patch étiquetée **4**) vous permet d'accéder au contenu d'un objet *buffer ~* comme s'il s'agissait d'une bande analogique, le signal d'entrée dans *play ~* déterminant la position de la tête de lecture.

Comme pour *index ~*, l' objet *play ~* reçoit dans son entrée qui indique une position qu'il utilise pour lire l'audio à partir de son *buffer ~* associé. L' objet *play ~* diffère cependant d'*index ~* sur deux importants. Premièrement, l'unité de temps de l'objet *play ~* est la millisecondes, ce qui permet de mieux comprendre où vous jouez dans l'échantillon. Deuxièmement, lorsque *play ~* reçoit une position qui tombe entre deux échantillons dans le *buffer ~*, il interpole entre ces deux valeurs. Pour cette raison, vous pouvez lire un *buffer ~* à n'importe quelle vitesse en envoyant un signal croissant ou décroissant à *play ~*, et il interpolera entre les échantillons si nécessaire.

Parce que l'objet *play ~* émet la valeur d'échantillon qui correspond au temps donné à son entrée de signal, pour pouvoir entendre quoi que ce soit, ce temps doit changer constamment; c'est similaire au fonctionnement d'un magnétophone ... un signal constant envoyé à un objet *play ~* est l'équivalent d'un enregistrement sur bande réglé sur "pause". La manière la plus évidente d'utiliser l'objet *play ~* est de lui envoyer un signal linéairement croissant (ou décroissant) à partir d'un objet *line ~*, comme le montre le patcheur du didacticiel.

La lecture de 0 à 2000 (position en millisecondes dans le *buffer ~*) en un temps de 2000 ms produit une lecture normale. La lecture de 0 à 2000 en 4 000 ms produit une lecture à demi-vitesse, et ainsi de suite. La génération d'une rampe avec l'objet *line ~* qui va de haut en bas (par exemple de 2000 ms à 0 ms) lira l'audio à l'envers.

• Cliquez sur les différents objets de la boîte de *message* pour entendre le son joué dans diverses combinaisons vitesse / direction. Désactivez le son lorsque vous en avez terminé.

Bien que ce patch ne soit pas démontré dans ce tutoriel, il est inéressant de noter que vous pouvez utiliser d'autres signaux en entrée de *play ~* afin d'obtenir des accélérations et des ralentissements, tels qu'une courbe exponentielle à partir d'un objet *curve ~* ou même une sinusoïde à l'échelle appropriée à partir d'un objet *cycle ~*.

## **Résumé**

Le son entrant dans l'ordinateur entre dans MSP via l'objet *adc ~*. L' objet *record ~* stocke le son entrant - ou tout autre signal - dans un *buffer ~*. Vous pouvez enregistrer dans la totalité du *buffer ~* ou dans une partie de celui-ci en spécifiant les positions de début et de fin de *buffer ~* dans les deux entrées les plus à droite de *record ~*. Pour une simple lecture à vitesse normale du son dans un *buffer~*, vous pouvez utiliser les objets *count* et *index~* pour le lire à la fréquence d'échantillonnage actuelle. Utilisez les objets *line ~* et les objets *play~* pour une lecture à vitesse variable et /ou pour une lecture dans le *buffer ~* dans les deux sens.